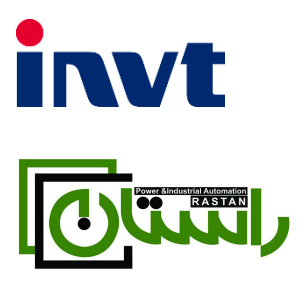

**— درایو کاربری سنگین اینو ت**

**GD20**

**دفترچه نصب و راهاندازی سریع**

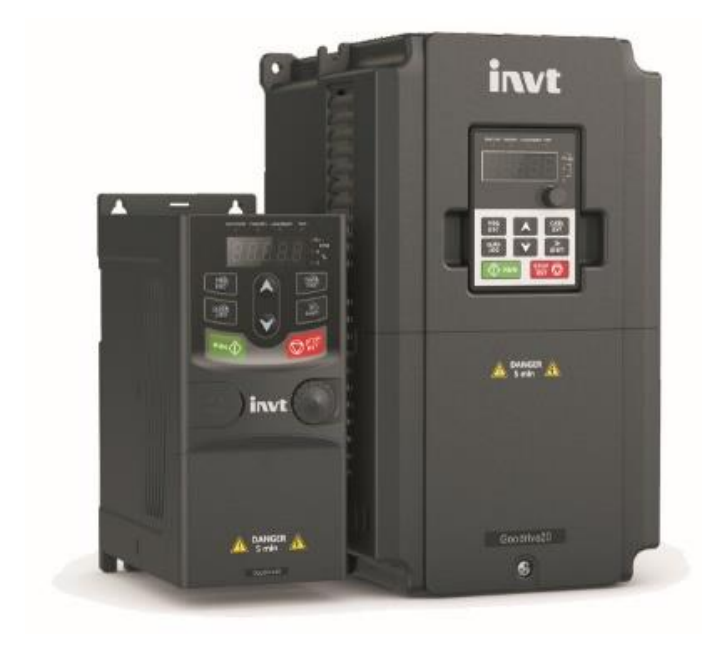

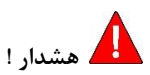

رعایت تمام نکات ایمنی و کاربردیِ مندرج در دفترچه انگلیسی سازنده ضروریست. این دفترچه همه مطالب را در بر ندارد.

# **قدم اول: 12 نکته ضروری که باید بدانید!**

- .1 جهت استپ/استارت موتور هرگز از قطع/وصل برق ورودی یا خروجی اینورتر استفاده نکنید. .2 اگر ارتفاع محل نصب از سطح دریا بیش از m1000 است، توان اینورتر باید حداقل یک رنج باالتر از بارِ آن باشد. .3 اینورتر را بصورت عمودی نصب کنید و مطمئن شوید که تهویه گرما بخوبی صورت میگیرد. .4 رطوبت، گردوخاک و ذراتشیمیایی/خورنده به دستگاه آسیب میزند. تمهیدات الزم را بیندیشید. .5 فیوز تندسوز )Fuse Fast )با مشخصه aR، بهترین حفاظت برای ورودی اینورتر است. .6 اگر نوسانات ولتاژ ورودی اینورتر بیش از %3 باشد، استفاده از چوک در ورودی اینورتر ضروریست. .7 چنانچه طول کابل موتور بیش از m50 است، نصب چوک در خروجی اینورتر توصیه میگردد. .8 استفاده از سیستم ارت استاندارد برای دستگاه توصیه میگردد. .9 دقت شود اینورترِ ورودی سهفاز، به هیچ وجه نیازی به سیم نول **ندارد**. .11 چنانچه بیشتر از یک سال دستگاه به برق متصل نشده باشد، برای استفاده مجدد باید خازنها احیا گردند. .11 بعد از قطع برق ورودی، 5 دقیقه طول میکشد تا بار اینورتر تخلیه شود. در صورت عدم تخلیه بار امکان برق گرفتگی وجود دارد.
	- .12 جهت کاهش نویز روی تجهیزات جانبی از کابلهای شیلددار جهت ارتباط موتور به اینورتر استفاده نمایید.

### **قدم دوم: نصب دستگاه**

برای نصب این دستگاه همه رنجها را می توان روی دیواره نصب کرد. البته باید توجه داشت که رنجهای زیر *KW4* را میتوان بر روی ریل نیز نصب کرد. در هر حال حداقل **cm10** فضای آزاد اطراف دستگاه الزم است:

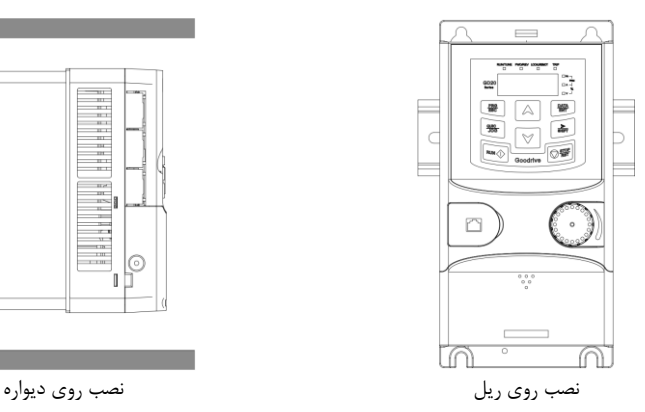

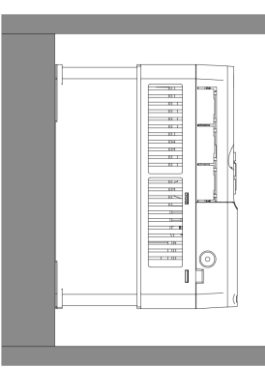

**قابل تحمل**

### **قدم سوم: اتصال کابلهای قدرت**

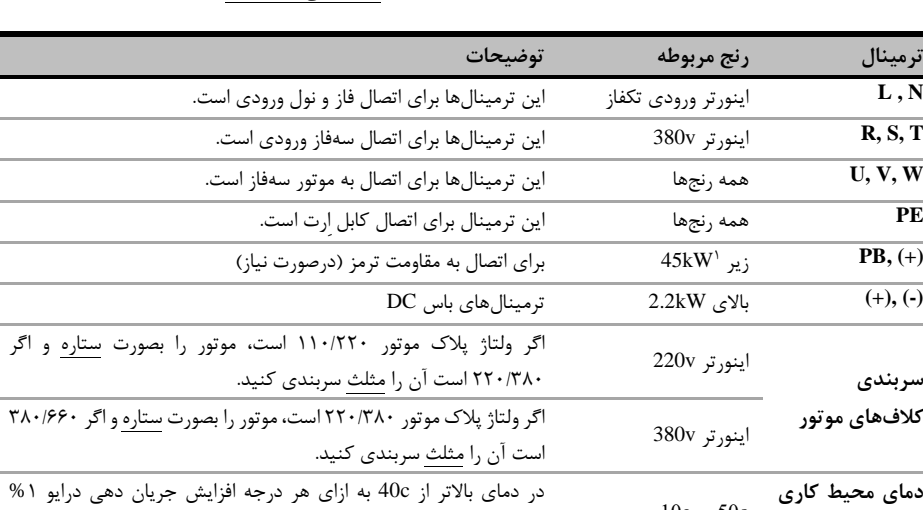

کاهش می یابد. تغییرات دمایی محیط نیز باید کمتر از min/c.5 باشد

**.** 

کابل برق ورودی، موتور و ... را با توجه به توضیحات جدول زیر وصل نمایید. لطفا خیلی دقت کنید!

شکل زیر نحوه اتصال تجهیزات قدرت به اینورتر را نشان می دهد.

-10c….50c

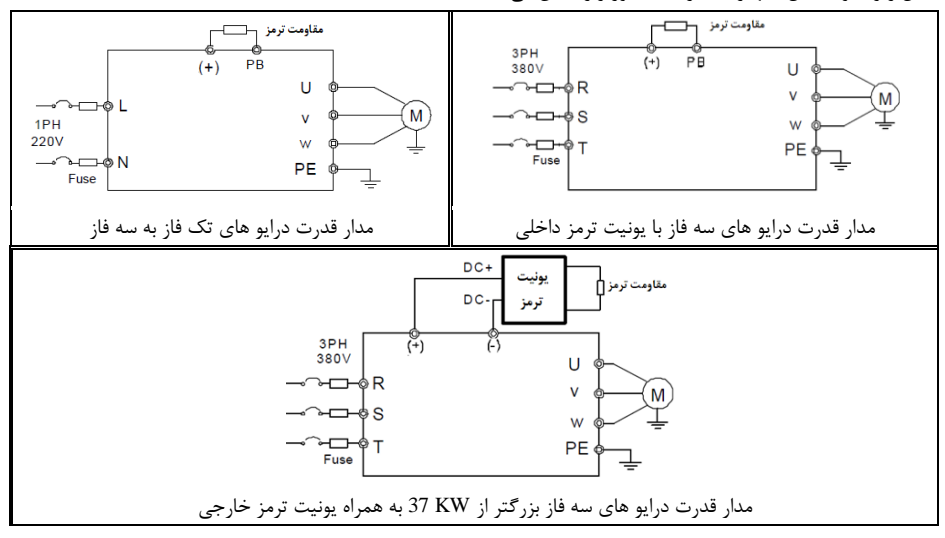

1 توجه: در رنج های 45 تا 111 کیلووات، در مدل 20GD سری B یونیت ترمز بصورت داخلی وجود دارد. )حرف B در انتهای نام دستگاه نشان دهنده داشتن یونیت ترمز داخلی است(.

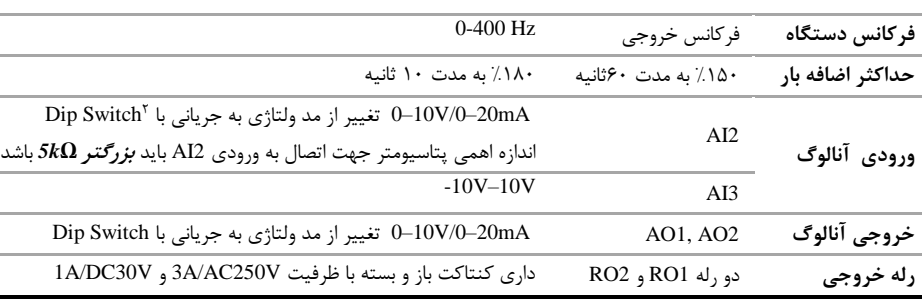

**قدم چهارم: اتصاالت مدار کنترل:**

برای اتصالات مدار کنترل از دیاگرام زیر کمک بگیرید(تنظیمات پیشفرض با پرانتز مشخص شدهاند)

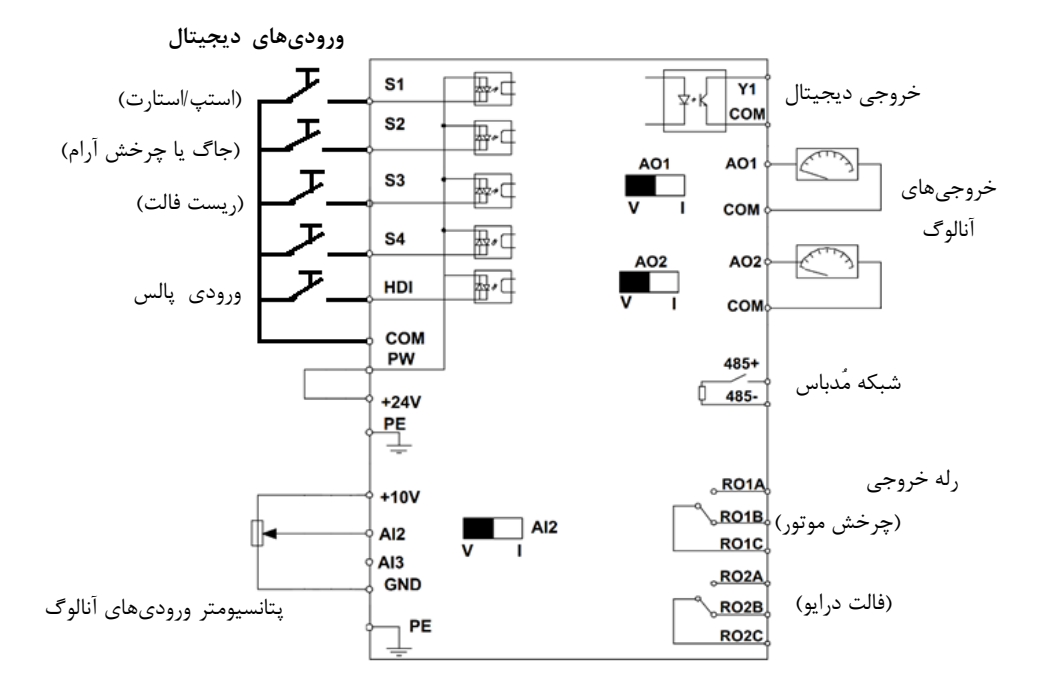

**.** 

 $^{\prime}$ در بعضی از رنج به جای dip switch از جامپر اتصال کوتاه استفاده شده است.

# **قدم پنجم: کار با نمایشگر )کیپد(**

اکنون برق ورودی دستگاه را وصل کنید. نمایشگر دستگاه و توضیحات اجزای آن بهشرح زیر است:

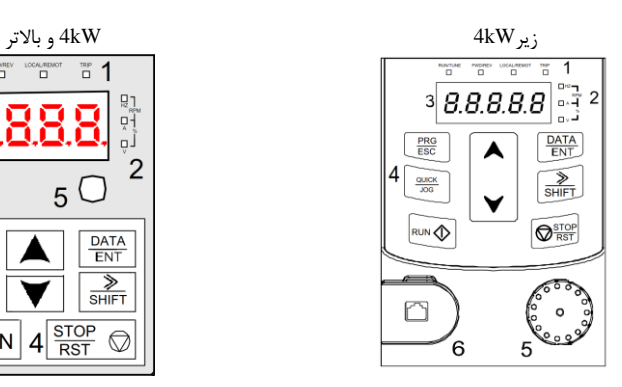

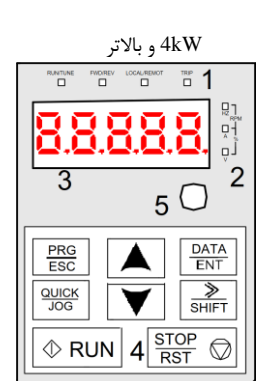

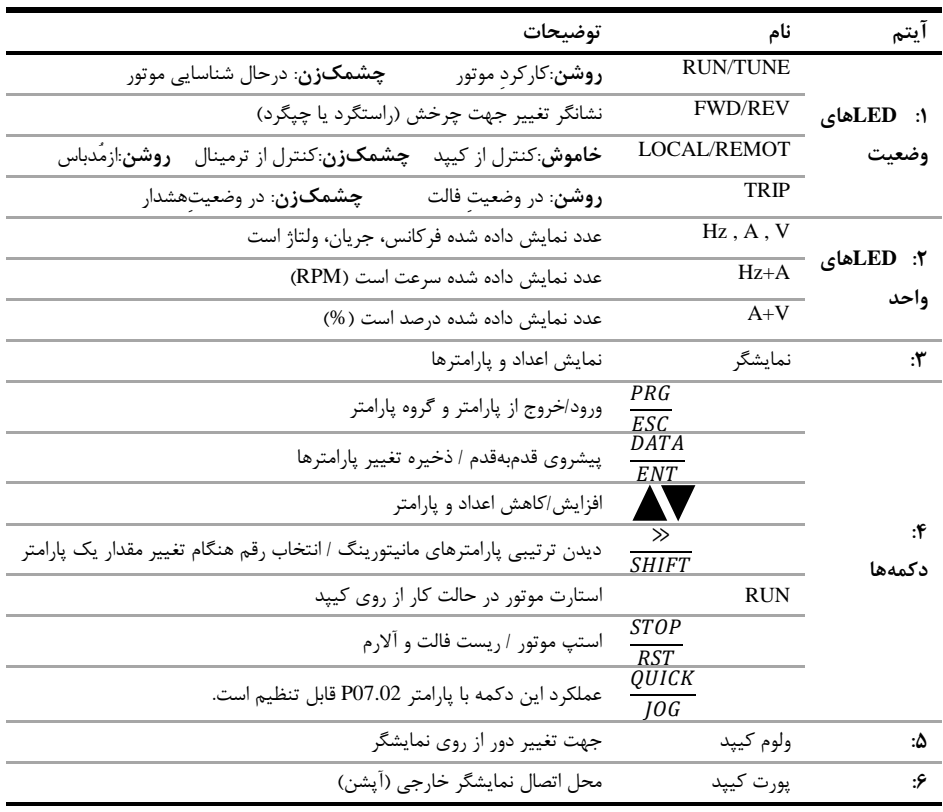

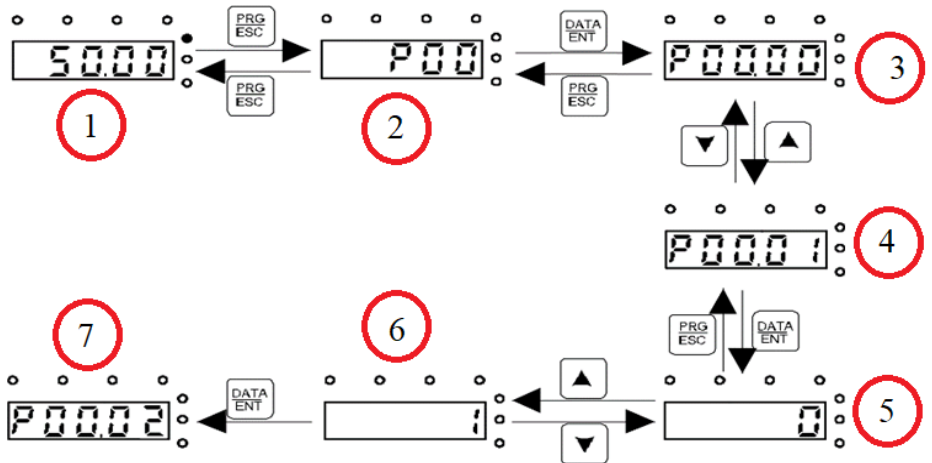

برای یادگیری بیشتر کافی است در شکل زیر روند تغییر پارامتر 00.01P از 0 به 1 را مشاهده نمایید:

وقتی که اینورتر برق دار می شود فرکانس رفرنس آن مطابق مرحله 1 روی مانیتور چشمک میزند. اگر اینگونه نبود با فشار دادن دکمه PRG عدد چشمک زن را بر روی مانیتور ایجاد کنید. (دقت شود در این مرحله باید LED مربوط به فرکانس(Hz) روشن باشد). با فشار دادن دکمه <mark>Esc</mark> مطابق مرحله ۲ وارد گروه پارامترها شوید. با فشار دادن دکمه <mark>ENTA</mark> مطابق شکل ۳ وارد زیر گروه پارامترها شوید. با استفاده از دکمه های جهت باال و یا پایین پارامتر مد نظر خود را مطابق مرحله 4 انتخاب کنید. بعد از انتخاب پارامتر با فشار دادن دکمه <sup>BATA</sup> مطابق مرحله ۵ وارد پارامتر شوید و با استفاده از دکمه های بالا و پایین مقدار آن را همانند مرحله 6 تنظیم نمایید. در نهایت با فشار دادن دکمه مقدار تنظیمی ذخیره می شود و مانیتور پارامتر بعدی را جهت تنظیم نمایش می دهد(مرحله ۷). قابل ذکر است در هر مرحله ای که باشید با فشار دادن دکمه PRG به مرحله قبل هدایت می شوید.

## **قدم ششم: تنظیم پارامترهای مهم**

حال باید پارامترهای درایو را بر اساس کاربری آن تنظیم گردد. در جدول زیر پارامترهای پرکاربرد درایو ارائه شده اند، در ادامه نیز چندین مثال عملی از عملکرد درایو آورده شده است که می تواند بسیاری از راه اندازی ها را پشتیبانی کند.

**نکته**: چنانچه درایو قبال تنظیم شده است و می خواهید مجددا آن را تنظیم کنید پیشنهاد می شود با تنظیم 1=00.18P همه پارامترها را به **تنظیمات کارخانه** بازگردانید.

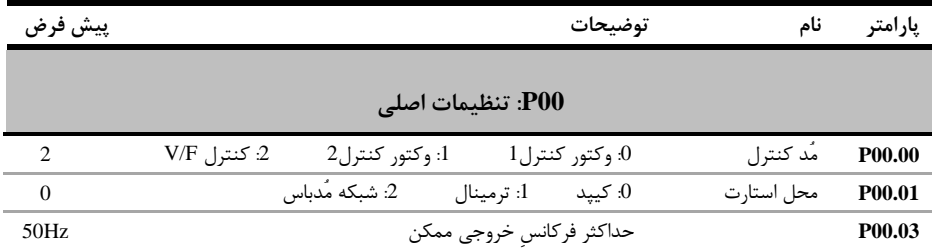

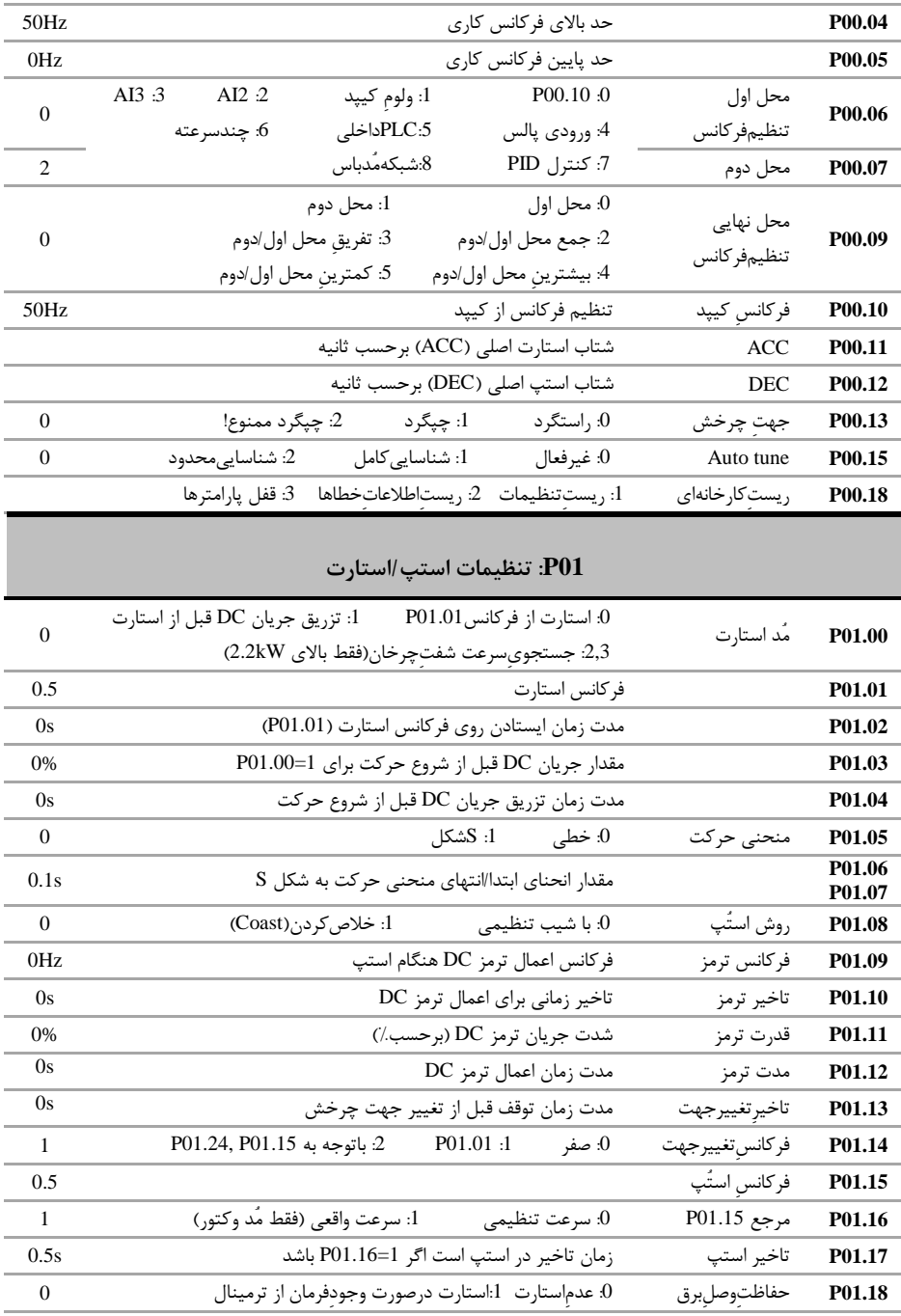

| $\Omega$ | واكنش درايو به تنظيم فركانس كمتر از P00.05<br>0: ادامه کار روی P00.05<br>1: توقف<br>Stand-by :2 | P <sub>01.19</sub>                  |
|----------|-------------------------------------------------------------------------------------------------|-------------------------------------|
| 0s       | تاخیر استارت مجدد اگر فرکانس > P00.05 و P01.19=2                                                | P01.20                              |
| $\Omega$ | راهاندازی مجدد درصورت قطع /وصل برق: 0: خير 1: بله                                               | P <sub>01.21</sub>                  |
| 1s       | زمان تاخیر راهاندازی مجدد اگر P01.21=1 باشد.                                                    | P <sub>01.22</sub>                  |
| 0s       | زمان تاخیر راهاندازی بعد از صدور فرمان استارت                                                   | P <sub>01.23</sub>                  |
| 0s       | زمان تاخير در استب است اگر P01.16=0 باشد                                                        | P <sub>01.24</sub>                  |
| $\Omega$ | 2: جريان ترمزDC<br>1: با ولتاژ<br>0: بدون ولتاژ                                                 | ولتاژخروجي0Hz<br>P <sub>01.25</sub> |

**02P: پارامترهای موتور**

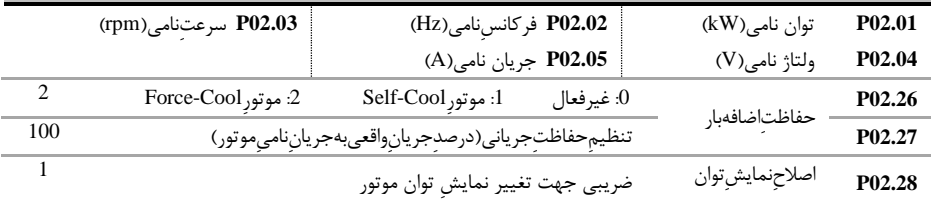

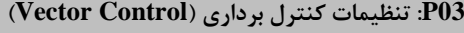

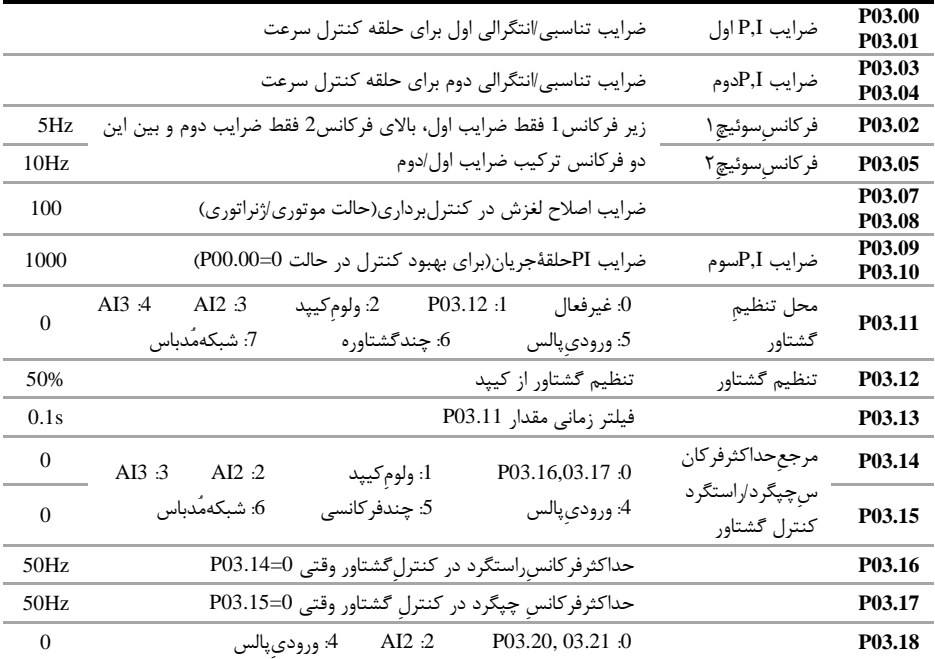

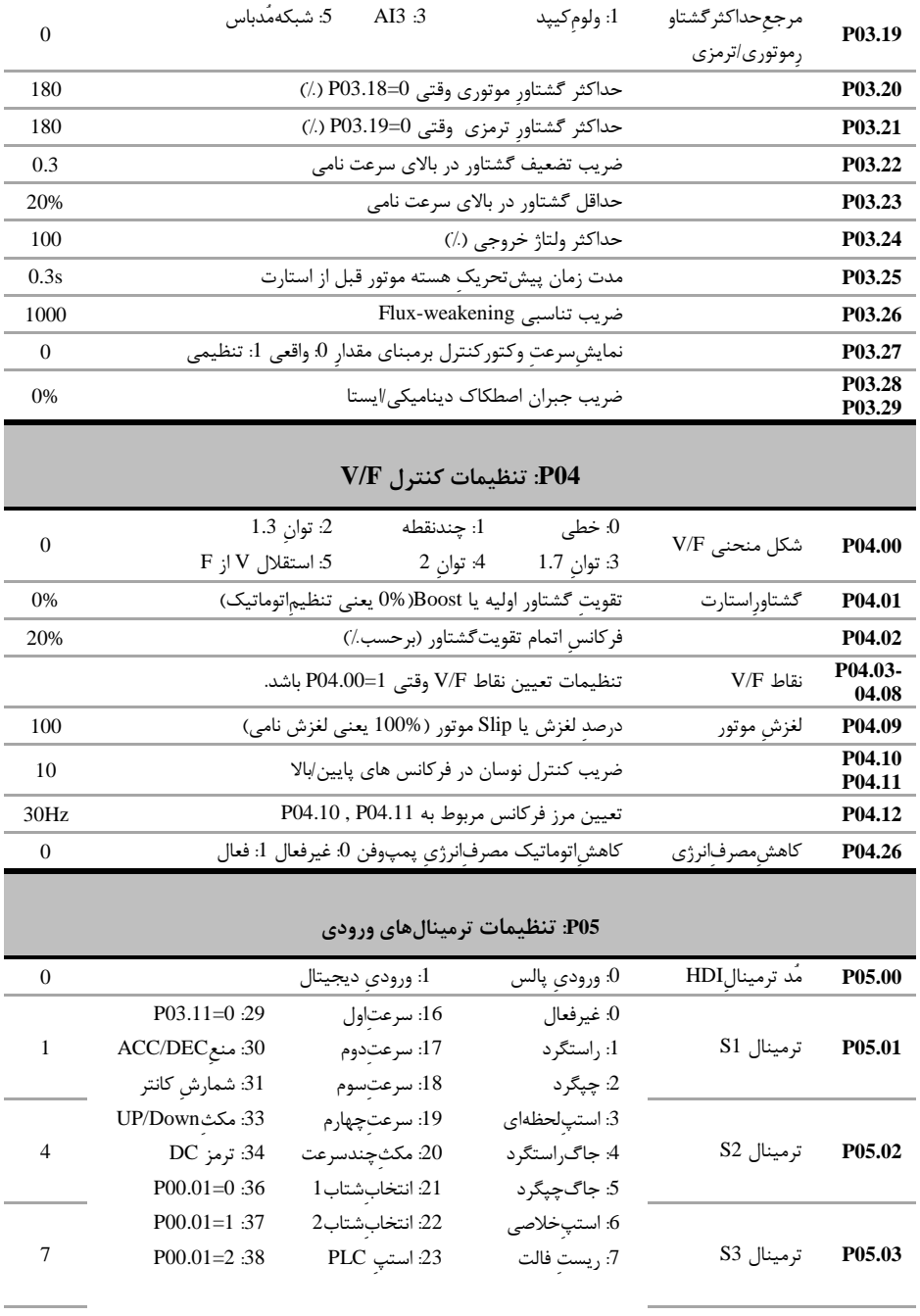

10 دفترچه راهاندازی سریع 20GD

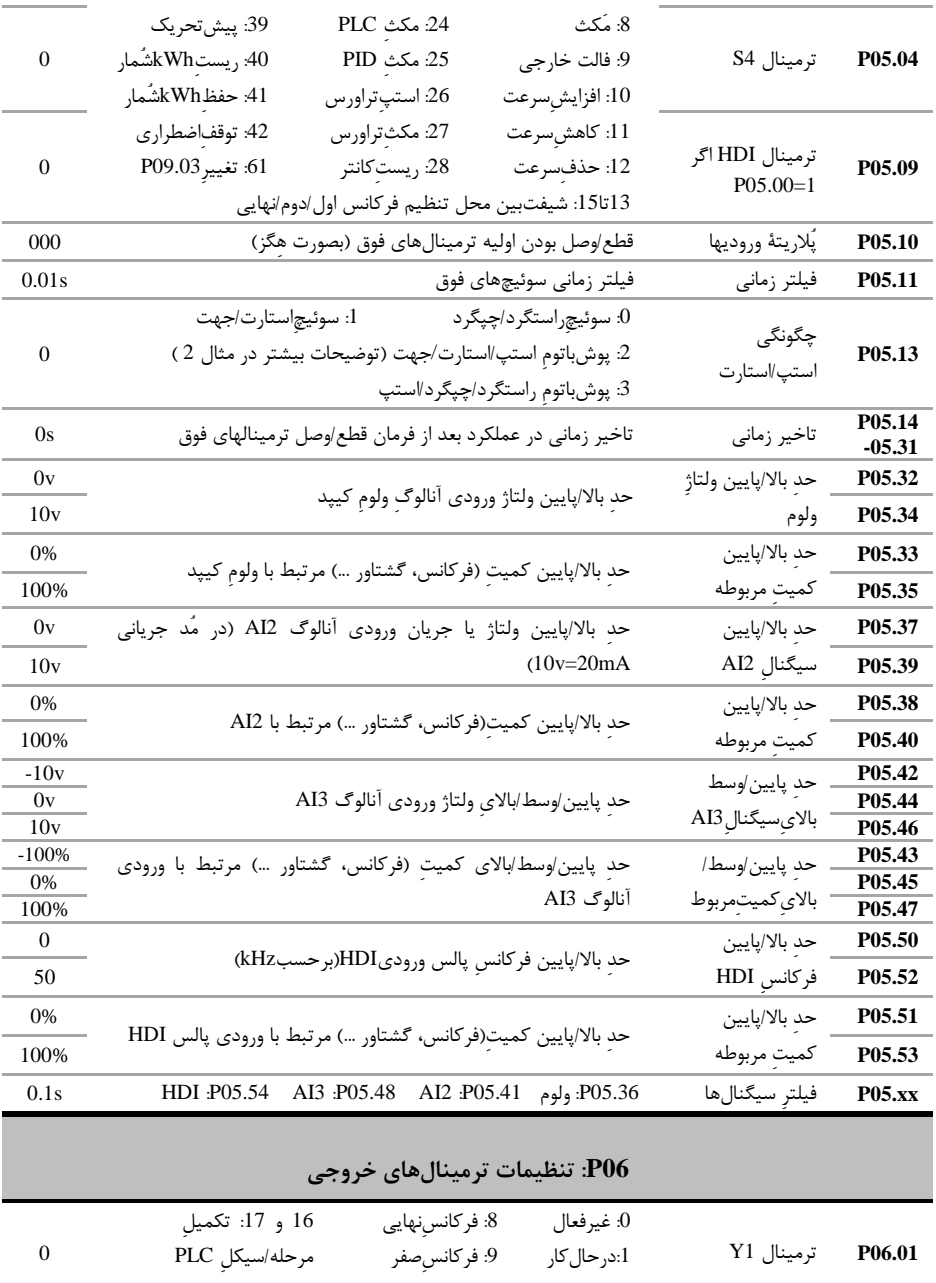

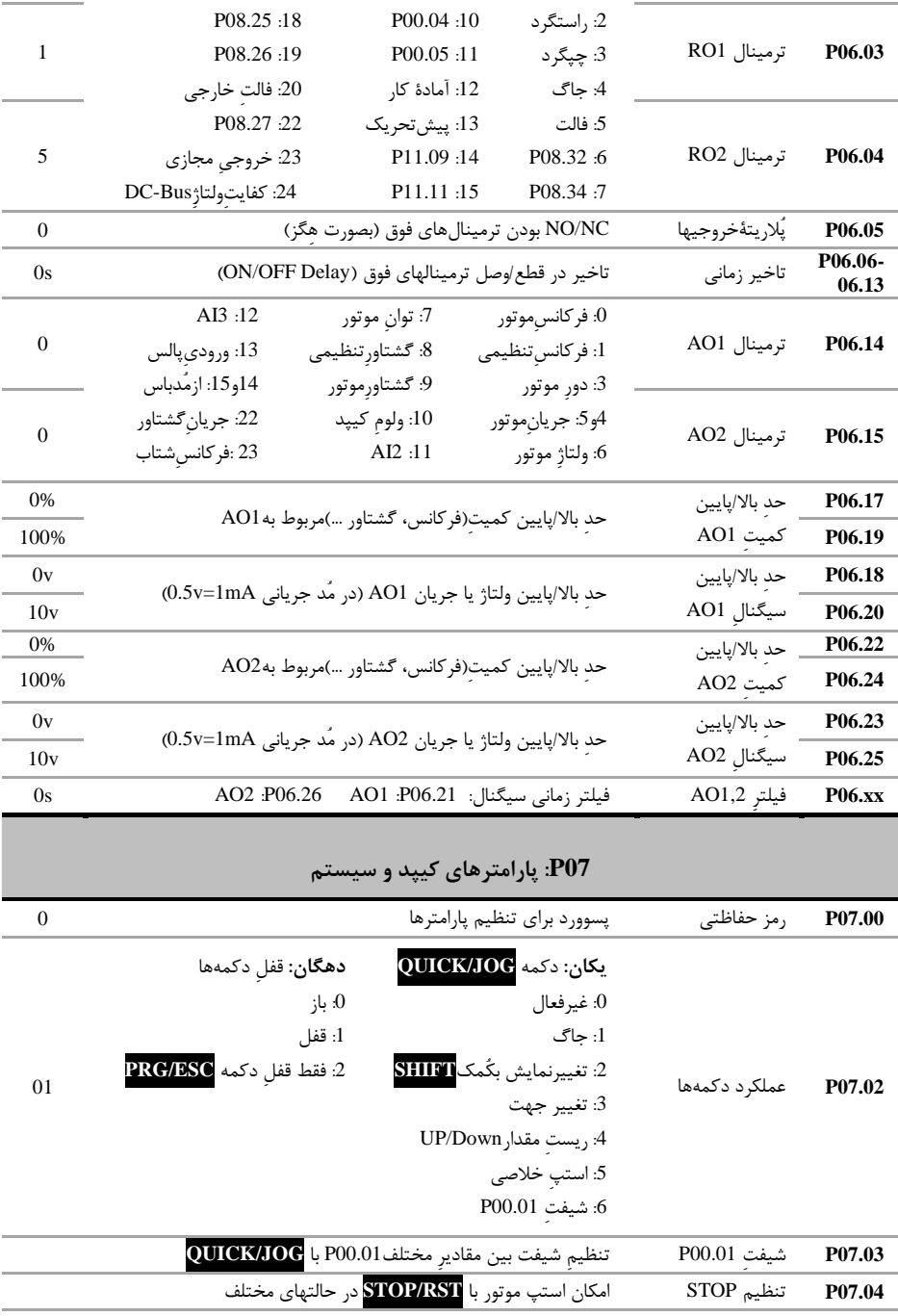

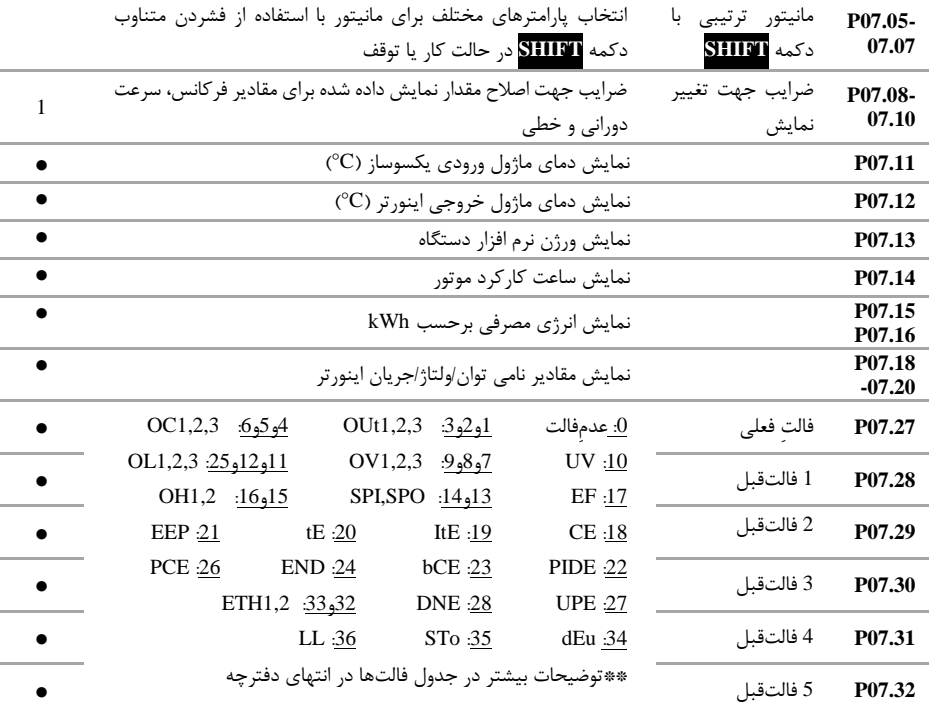

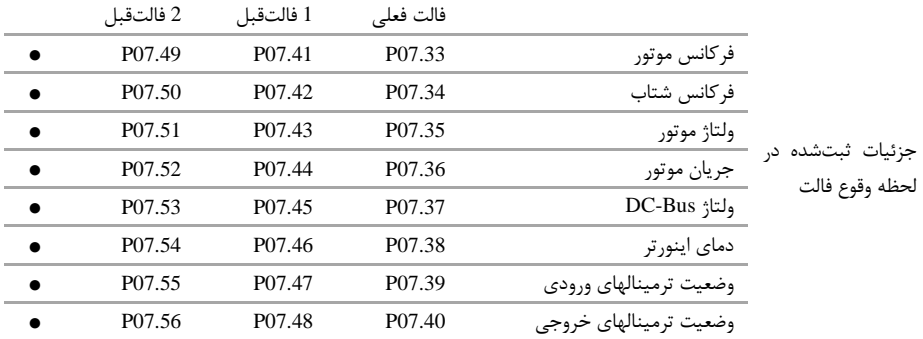

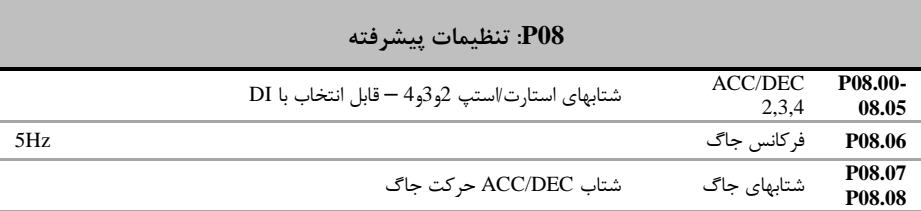

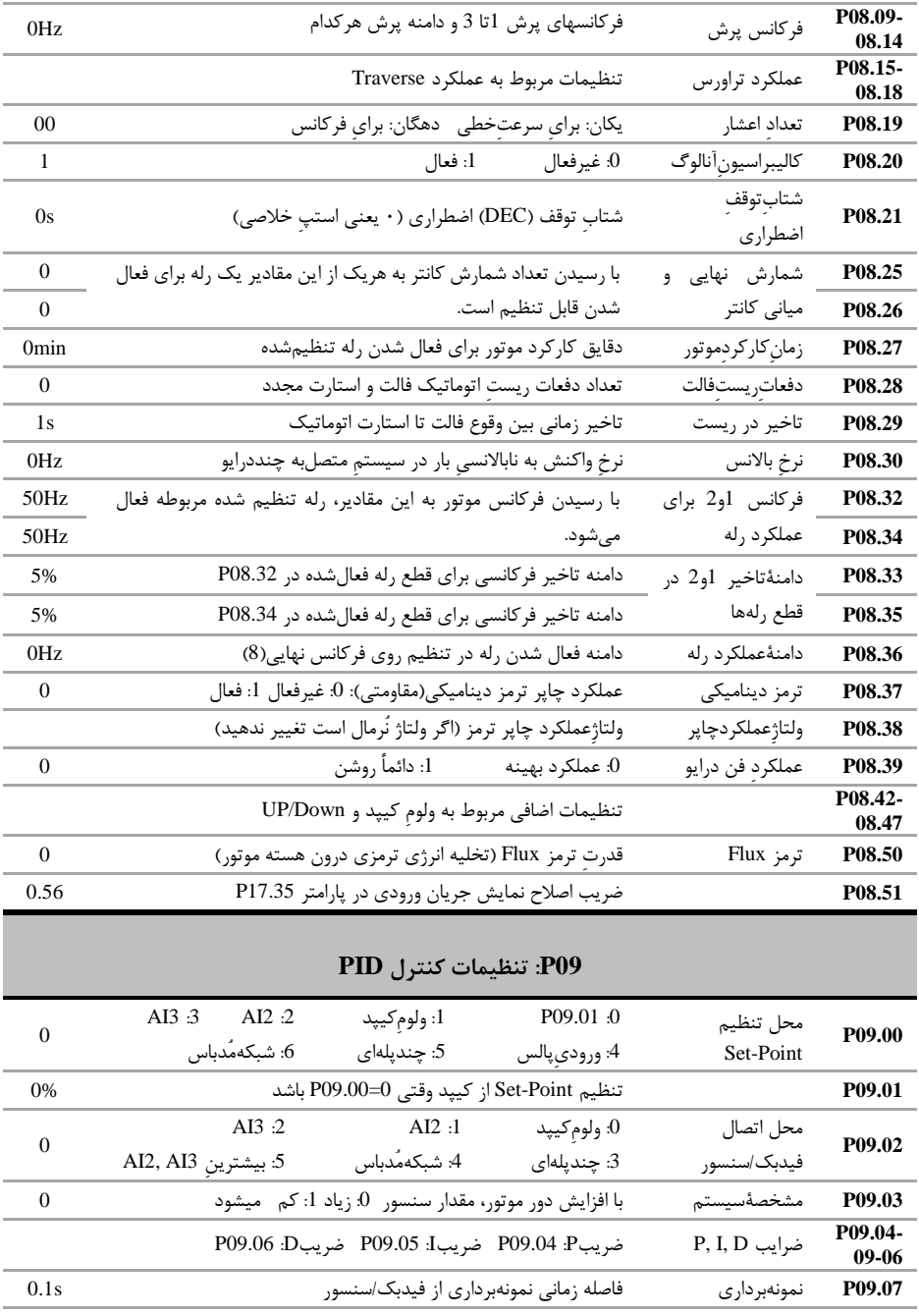

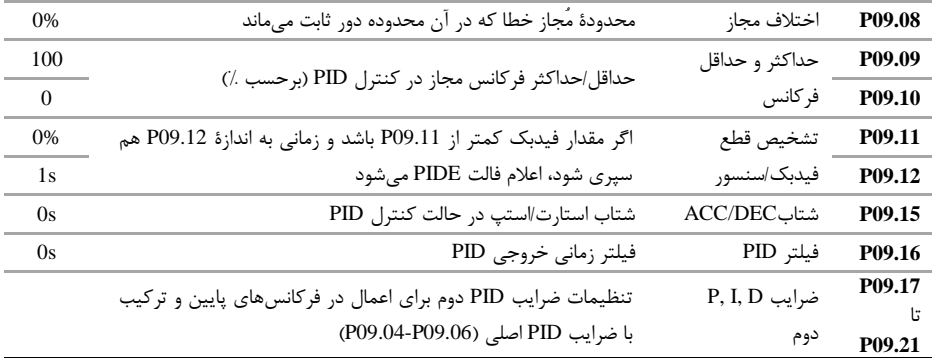

![](_page_13_Picture_402.jpeg)

| P <sub>10.00</sub>    | تكرارسيكلPLC           | 0: فقط1سیکل 1:ادامهٔکار در دور نهایی 2:تکرارسیکل<br>$\overline{0}$                           |
|-----------------------|------------------------|----------------------------------------------------------------------------------------------|
| <b>P10.01</b>         | ذخيره وضعيت            | وضعيتPLC درصورت قطع برق: 0:عدمذخيره 1:ذخيره<br>$\overline{\phantom{0}}$                      |
| <b>P10.02</b><br>تا - | ۱۶پلهٔفر کانس<br>و     | پارامترهای زوج(مثلاP10.06): فركانس پله ( %100100)                                            |
| P <sub>10.33</sub>    | زمانِ هركدام           | پارامترهايفرد(مثلاP10.07): زمان كاركردِ فركانس متناظر                                        |
| P10.34<br>P10.35      | انتخاب شتاب<br>ACC/DEC | انتخاب از بينِ شتابهاى 4-1 براى 16پلهٔ سرعت فوق.<br>پیشفرض ACC/DEC اصلی است (P00.11, P00.12) |
| P <sub>10.36</sub>    | نقطهٔشروع PLC          | 0: استارت از ابتدا 1: از آخرين نقطه كاركرد قبل توقف<br>$\overline{0}$                        |
| P10.05                | واحد زمان              | واحد پارامترهای زمان كاركرد پلهها: 0. ثانيه 1: دقيقه<br>$\overline{0}$                       |

**11P: تنظیمات حفاظتی**

![](_page_13_Picture_403.jpeg)

![](_page_14_Picture_359.jpeg)

![](_page_14_Picture_360.jpeg)

**17P: پارامترهای مانیتورینگ**

![](_page_14_Picture_361.jpeg)

#### **توجه:1**

بعد از تنظیم پارامترهای درایو جهت افزایش دقت و قدرت، Autotune مفید است. بدین منظور شفتِ موتور را از بار جدا کنید تا آزاد بچرخد، سپس 1=00.15P قرار دهید )اگر شفت را نمی شود آزاد کرد، 2=00.15P قرار دهید( نهایتاً دکمه RUN را زده و منتظر بمانید تا LED چشمکزنِ TUNE/RUN خاموش شود.

#### **توجه:2**

بعد از Autotune به منظور اطمینان از صحت جهت چرخش موتور، دکمه JOG/QUICK را فشار دهید تا موتور به آرامی بچرخد. اگر جهت چرخش اشتباه است، جای دو فاز خروجی را جابجا کنید.

#### **قدم هفتم: مثالهای کاربردی**

**مثال :1 راه اندازی یک فن با فرکانس 44 هرتز با اینورتر** 

**الف( از روی کی پد:**

![](_page_15_Picture_281.jpeg)

بعد از تنظیمات فوق و اطمینان از اتصال صحیح کابلهای قدرت، دکمه RUN را فشار دهید تا فن شروع به چرخش کند. بعد از گذشت چند ثانیه فن به فرکانس 41 هرتز می رسد.

![](_page_15_Picture_282.jpeg)

![](_page_15_Picture_283.jpeg)

**ج-( کنترل سرعت این فن با یک پتاسیومتر خارجی و از روی ترمینال**

![](_page_15_Picture_9.jpeg)

#### **د-( کنترل درایو با یک PLC( یا HMI )از طریق شبکه مد باس**

![](_page_15_Picture_284.jpeg)

### **مثال2 : راه اندازی درایو با شستی استارت/استپ وکلید تغییر جهت چرخش**

![](_page_15_Picture_285.jpeg)

| $P00.10 =  Hz$<br>فركانس اوليه                                                                             | $P00.06=0$<br>محل تنظيم فركانس                                                                              | محل استارت/استپ | $P00.01=1$    |  |  |  |
|----------------------------------------------------------------------------------------------------|----------------------------------------------------------------------------------------------------|-----------------|---------------|--|--|--|
| P02.0105<br>پارامترهای نامی موتور                                                                          | $P00.12=3s$<br>شتاب استپ                                                                                    | شتاب استارت     | $P00.11 = 3s$ |  |  |  |
|                                                                                                    |                                                                                                    | ترمينال S1      | $P05.01=1$    |  |  |  |
|                                                                                                    |                                                                                                    | ترمينال S2      | $P05.02=10$   |  |  |  |
|                                                                                                    | S3 S2 K1 S1 S2 S3 S4 HDI Y1 AI2 AI3 +10V<br>$H_0$ $H_1$ $H_2$ $H_3$ $H_4$ $H_5$                             | ترمينال S3      | $P05.03=11$   |  |  |  |
| با فشار دادن شستی S1 فرکانس درایو افزایش و با فشار دادن شستی S2 فرکانس درایو کاهش می یابد. کلید K3 نیز جهت |                                                                                                    |                 |               |  |  |  |
|                                                                                                    | استارت درايو مي باشد. از پارامتر P08.45 و P08.46 نيز براي تنظيم سرعت تغيير فركانس(بر ثانيه) استفاده مي شود. |                 |               |  |  |  |

**مثال3 : تغییر فرکانس درایو از روی ترمینالها با شستی پوش باتن)button Push)**

**مثال4 : تنظیم فشار آب یک مجتمع بصورت خودکار )PID)**

| فیدبک فشار سنسور (10bar) جریانی (4-20mA) می باشد و فشار مد نظر 4bar است. |  |  |  |  |
|--------------------------------------------------------------------------|--|--|--|--|
|--------------------------------------------------------------------------|--|--|--|--|

![](_page_16_Picture_316.jpeg)

## **مثال5 : راه اندازی یک همزن با PLC داخلی درایو**

یک موتور همزن را 31 ثانیه راستگرد با سرعت 41 هرتز ، سپس11 ثانیه متوقف و بعد از آن21 ثانیه چپگرد با فرکانس 25 هرتز می چرخاند، این روال ادامه پیدا می کند تا فرمان استارت )1K )قطع شود.

| $P00.06=5$<br>محل تنظيم فركانس                                                                   | محل استارت/استپ                                                   | $P00.01=1$      | مد کنترل    | $P00.00=1$   |
|--------------------------------------------------------------------------------------------------|-------------------------------------------------------------------|-----------------|-------------|--------------|
| P <sub>02.0105</sub><br>یارامترهای نامی موتور                                                    | شتاب استب                                                         | $P00.12=3s$     | شتاب استارت | $P(00.11=3s$ |
| $P10.02=80%$<br>فركانس راستگرد                                                                   | تکرا, سیکل PLC                                                    | $P10.00=2$      | ترمينال S1  | $P05.01=1$   |
|                                                                                                  | $+10V$                                                            |                 | مدت ,استگرد | $P10.03=30s$ |
| S <sub>1</sub><br>S <sub>2</sub><br>S <sub>3</sub><br>۲<br>+24V PW COM COM GND AO1 AO2 485+ 485- | فركانس توقف                                                       | $P10.04=0$      |             |              |
| K1                                                                                               | مدت توقف                                                          | $P10.05=10s$    |             |              |
|                                                                                                  | فر کانس چیگر د                                                    | $P10.06 = -50%$ |             |              |
|                                                                                                  | با وصل کردن کلید  K1 همزن طبق روال خواسته شده شروع به کار می کند. |                 | مدت چیگر د  | $P10.07=20s$ |

**مثال6 : راه اندازی موتور با سرعت های ثابت**

موتور با کلید 1S روشن شده و سرعت آن به فرکانس 11 هرتز می رسد سپس با وصل کلید 2S سرعت آن 21 هرتز و یا با وصل کلید 3S سرعت آن 31 هرتز می گرد.

![](_page_17_Picture_336.jpeg)

![](_page_17_Picture_337.jpeg)

**مثال :7 راه اندازی دو شتابه )پمپ کفکش یا شناور(**

برای جدا شدن سریع کف گرد فرکانس پمپ شناور در 3 ثانیه اول به 31 هرتز و بعد از آن به آرامی به فرکانس نامی پمپ می رسد.

| محل تنظيم فركانس                                                                                                    | $P00.06=0$   | محل استارت/استپ    | $P00.01=1$    | مد کنترل        | $P00.00=2$     |  |  |
|----------------------------------------------------------------------------------------------------|--------------|--------------------|---------------|-----------------|----------------|--|--|
| شتاب استپ اولیه                                                                                                    | $P00.12=3s$  | شتاب استارت اوليه  | $P00.11 = 3s$ | فركانس نهايى    | $P00.10=50 Hz$ |  |  |
| (DEC1)                                                                                                    |              | (ACC1)             |               |                 |                |  |  |
| شتاب استپ ثانویه                                                                                                    | $P08.01=20s$ | شتاب استارت ثانويه | $P08.00=20s$  | یارامترهای نامی | P02.0105       |  |  |
| (DEC2)                                                                                                    |              | (ACC2)             |               | موتور           |                |  |  |
|                                                                                                    |              | سوييچ ACC/DEC      | $P11.16=10$   | فر كانس آستانه  | P08.36=30Hz    |  |  |
| P08.36<br>ACC <sub>2</sub><br>$\overline{S1}$<br>AI2<br>AI3 +10V<br>S <sub>2</sub><br>HDI<br>S <sub>3</sub><br>S4<br>Y1<br>۳<br>+24V PW COM COM GND   AO1   AO2   485+   485-<br>$\blacktriangleright$ ACC1<br>K1<br>Time |              |                    |               |                 |                |  |  |
| با وصل کلید k1 فرکانس پمپ بسرعت به پارامتر P08.36 می رسد و بعد از آن به آرامی تا سرعت نامی موتور پیش می رود. در                                                                                                    |              |                    |               |                 |                |  |  |
| توقف نیز فرکانس به آرامی کاهش می یابد تا به پارامتر P08.36 برسد، بعد از این پارامتر فرکانس سریع به صفر می رسد.                                                                                                    |              |                    |               |                 |                |  |  |

#### **مثال 8( شمارش محصوالت با استفاده کانتر داخلی اینورتر**

از اینورتر برای کنترل نوار نقاله یک خط تولید استفاده می شود. در انتهای این نوار نقاله یک سنسور وجود دارد، هنگام عبور محصول از جلوی سنسور، به ازای هر محصول یک پالس در خروجی سنسور ایجاد می شود. درایو تعداد محصوالت را می شمارد و وقتی که تعداد 111عدد محصول شمارش شد یک آالرم صادر می کند.

![](_page_17_Picture_338.jpeg)

![](_page_18_Figure_1.jpeg)

### **قدم هشتم: خطاها و عیبیابی**

درصورتی که خطا (فالت) رخ داده، ابتدا منشاء آن را رفع نمایید (از پارامترهای P07.56 – P07.27 کمک بگیرید) سپس با دکمه STOP خطا را پاک کنید تا دستگاه آماده استارت مجدد شود. در جدول زیر توضیحات برخی از فالتهای رایج را مالحظه فرمایید:

![](_page_18_Picture_272.jpeg)

|               | <b>Breaker</b><br><b>Current Rate</b> |              | ***مقاومت ترمز |               |               |                            |  |
|---------------|---------------------------------------|--------------|----------------|---------------|---------------|----------------------------|--|
| مدل اينورتر   | $(A)^*$                               | of contactor | اندازه مقاومت  | توان برای بار | توان برای بار | يونيت ترمز                 |  |
|               |                                       | $(A)$ **     | $(\Omega)$     | $(KW)$ معمولی | سنگين (KW)    |                            |  |
| GD20-0R4G-S2  | 10                                    | 9            | 200            | $\geq 0.2$    | $\geq 0.38$   |                            |  |
| GD20-0R7G-S2  | 16                                    | 12           | 130            | >0.2          | >0.38         |                            |  |
| GD20-1R5G-S2  | 25                                    | 25           | 65             | >0.4          | $\geq 0.75$   |                            |  |
| GD20-2R2G-S2  | 40                                    | 32           | 50             | $\geq 0.5$    | $\geq 1.1$    |                            |  |
|               |                                       |              |                |               |               |                            |  |
|               |                                       |              |                |               |               |                            |  |
| GD20-0R7G-4   | 6                                     | 9            | 440            | $\geq 0.2$    | >0.38         |                            |  |
| GD20-1R5G-4   | 10                                    | 9            | 220            | $\geq 0.4$    | $\geq 0.75$   |                            |  |
| GD20-2R2G-4   | 10                                    | 9            | 200            | $\geq 0.5$    | $\geq 1.1$    |                            |  |
| GD20-004G-4   | 25                                    | 25           | 110            | $\geq$ 1      | $\geq$ 2      |                            |  |
| GD20-5R5G-4   | 32                                    | 25           | 80             | $\geq$ 1.4    | >2.8          | يونيت<br>داخلى             |  |
| GD20-7R5G-4   | 63                                    | 50           | 60             | $\geq$ 1.9    | $\geq 3.8$    |                            |  |
| GD20-011G-4   | 63                                    | 50           | 41             | $\geq$ 2.8    | $\geq 5.5$    |                            |  |
| GD20-015G-4   | 63                                    | 50           | 30             | >3.8          | $\geq 7.5$    |                            |  |
| GD20-018G-4   | 100                                   | 65           | 25             | $\geq 4.5$    | $\geq$ 9      |                            |  |
| GD20-022G-4   | 100                                   | 80           | 20             | $\geq 5.5$    | >11           |                            |  |
| GD20-030G-4   | 125                                   | 95           | 15             | $\geq 7.5$    | $\geq$ 15     |                            |  |
| GD20-037G-4   | 160                                   | 115          | 13             | $\geq 9.5$    | $\geq$ 18.5   |                            |  |
| GD20-045G-4-B | 200                                   | 170          | 10             | $\geq$ 12     | >25           |                            |  |
| GD20-055G-4-B | 200                                   | 170          | 8              | $\geq$ 14     | $\geq 30$     |                            |  |
| GD20-075G-4-B | 250                                   | 205          | 6.5            | $\geq$ 20     | >40           |                            |  |
| GD20-090G-4-B | 315                                   | 245          | 5.4            | $\geq$ 24     | $\geq 48$     |                            |  |
| GD20-110G-4-B | 350                                   | 300          | 4.5            | $\geq$ 29     | $\geq 60$     |                            |  |
| GD20-045G-4   | 200                                   | 170          | 10             | $\geq$ 12     | >25           |                            |  |
| GD20-055G-4   | 200                                   | 170          | 8              | >14           | $\geq 30$     | <b>DBU100</b><br>$H-110-4$ |  |
| GD20-075G-4   | 250                                   | 205          | 6.5            | $\geq$ 20     | >40           |                            |  |
| GD20-090G-4   | 315                                   | 245          | 5.4            | $\geq$ 24     | >48           | <b>DBU100</b>              |  |
| GD20-110G-4   | 350                                   | 300          | 4.5            | >29           | $\geq 60$     | $H-160-4$                  |  |

**قسمت نهم مشخصات Breaker، کنتاکتور و مقاومت ترمز درایو های 20GD**

\*توجه: پیشنهاد می شود برای حفاظت بهتر به جای Breaker از فیوز تند سوز (fuse Fast (aR استفاده شود. \*\*توجه: از کنتاکتور برای روشن یا خاموش کردن موتور یا اینورتر استفاده نشود.

\*\*\*توانهای اعالمی پیشنهادی می باشند، در عمل توان مقاومت با توجه به بار اینورتر می تواند کمتر یا بیشتر از موارد فوق باشد.

![](_page_20_Picture_1.jpeg)

09158910345

پشتیبانی فنی:

![](_page_20_Picture_4.jpeg)